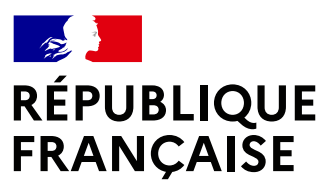

Liberté Égalité Fraternité

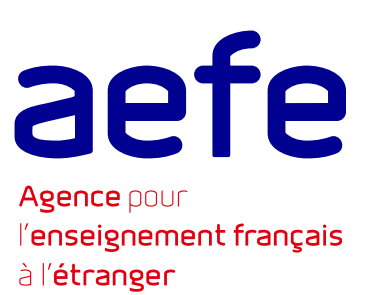

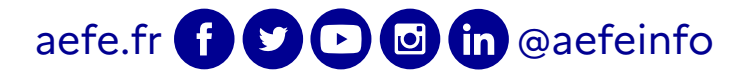

## **Initialisez votre messagerie en aefe.fr**

**1** Tous les personnels du réseau ont reçu une invitation à initialiser leur nouvelle messagerie en aefe.fr. Pour des raisons de sécurité informatique, cette invitation a été envoyée sur **votre courriel personnel**.

Cliquez sur le lien que vous avez reçu de l'AEFE.

#### **Activez votre compte numérique**

<sup>3</sup> Lors de votre première connexion, vous serez invité à accepter la Charte d'utilisateur ORION avant d'accéder à la page d'accueil de l'Intranet. Des guides et des tutoriels sont disponibles sur l'espace « mes premiers pas sur ORION » pour vous aider à découvrir les fonctionnalités de votre Intranet.

# **COMMENT SE CONNECTER A ORION ?**

**2** Consultez votre messagerie en aefe.fr sur le Webmail Pronto. Un message d'activation du compte numérique vous a été envoyé. Cliquez sur « Créer le mot de passe » pour être dirigé sur la page d'initialisation du mot de passe de votre compte numérique.

#### Accédez à **ORION**

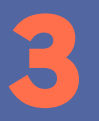

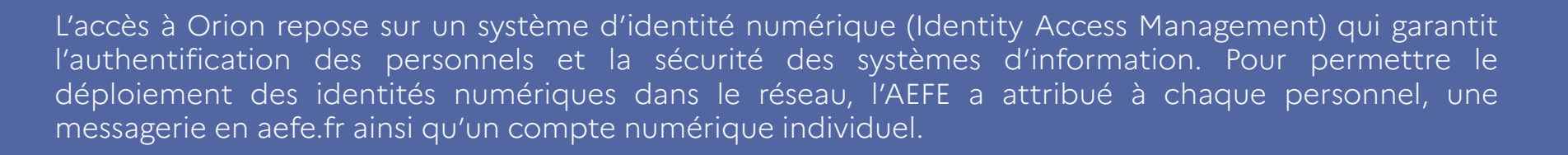

# **À bientôt sur RION !**

#### L'intranet collaboratif de l'enseignement français à l'étranger

### **COMMUNIQUER<br>COLLABORER S'INFORMER**